### **AdobeID 作成マニュアル**

12 号館のメディア教室、自習室、教員用端末室で Adobe Creative Cloud を利用する場合、 AdobeID が必須となります。

アカウントの新規作成方法もしくは、ログイン方法は下記をご参考ください。

既に個人で AdobeID を取得している場合はそちらも利用可能です。

#### **1.AdobeID のアカウント作成 or ログイン**

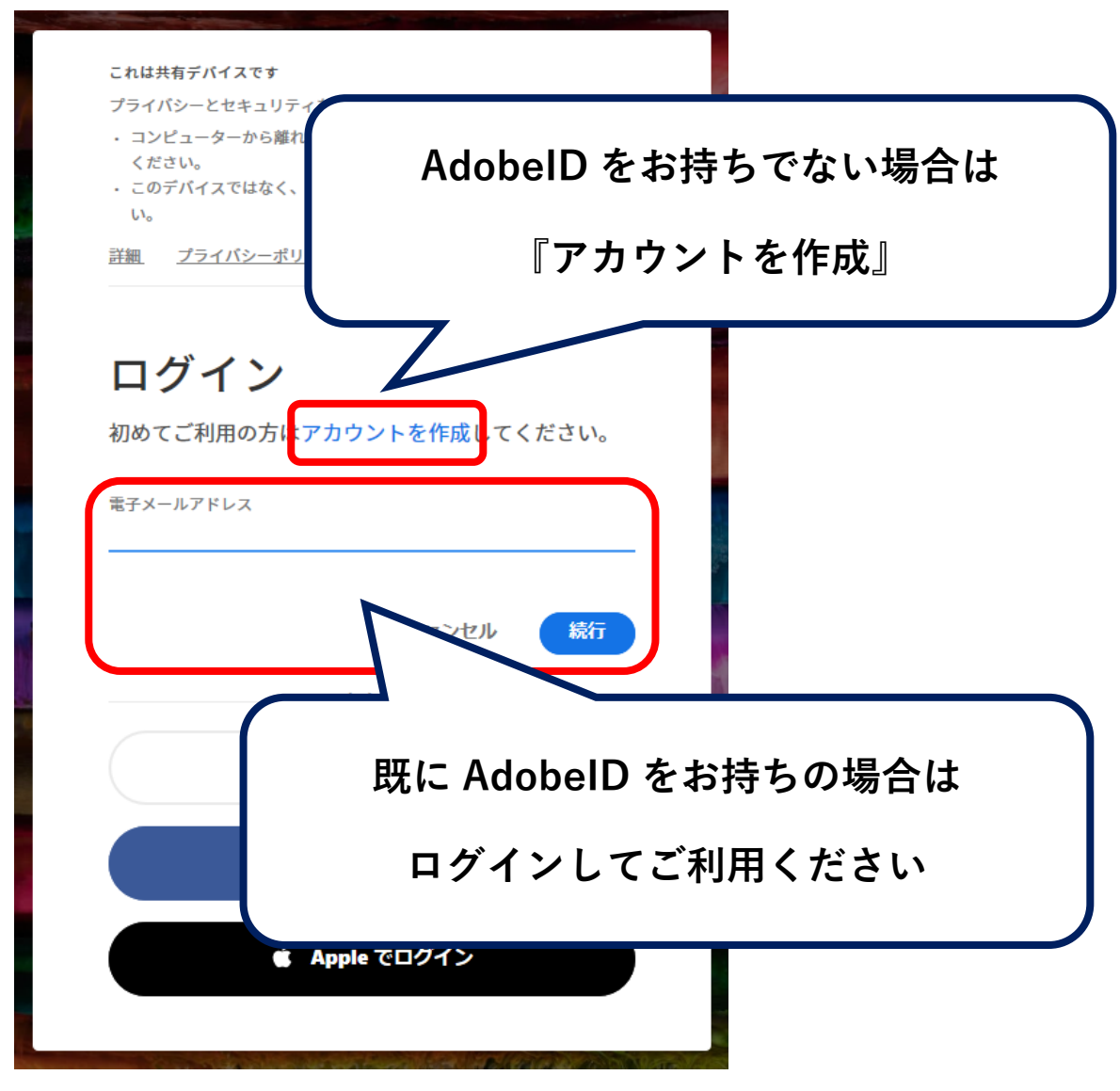

# **2.アカウントを作成**

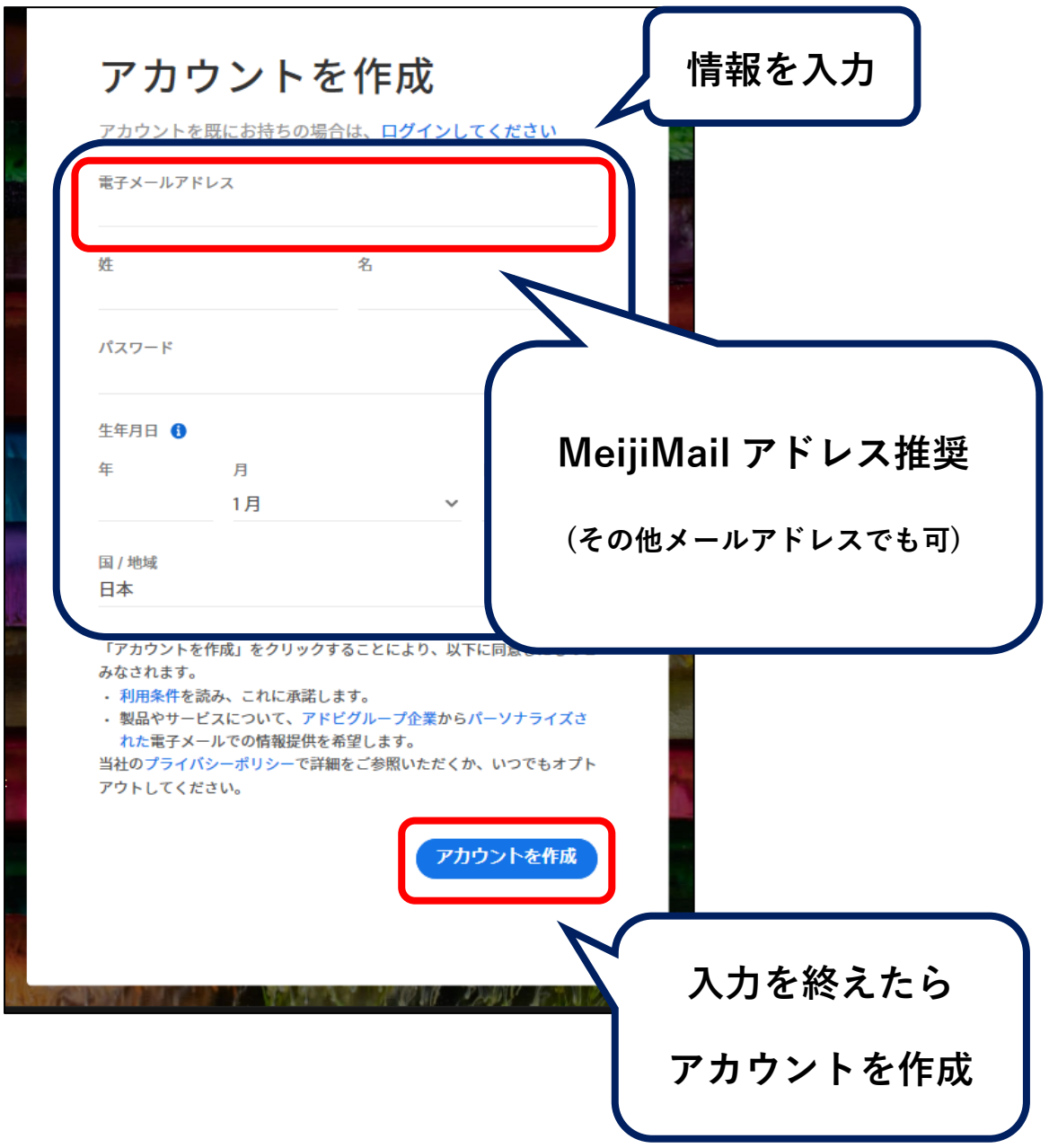

**3.本人確認(コード入力)**

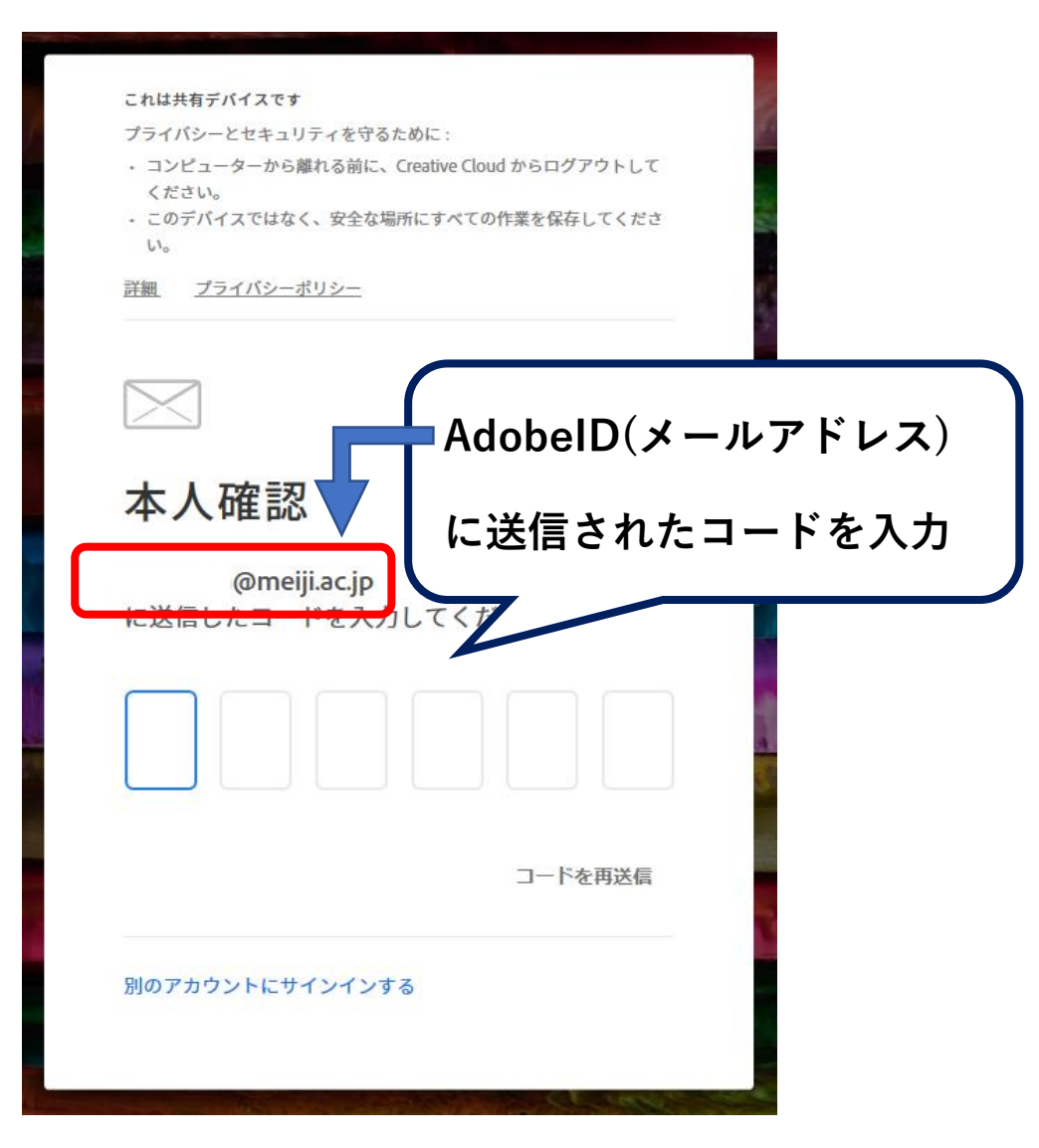

## **4.パスワードを入力**

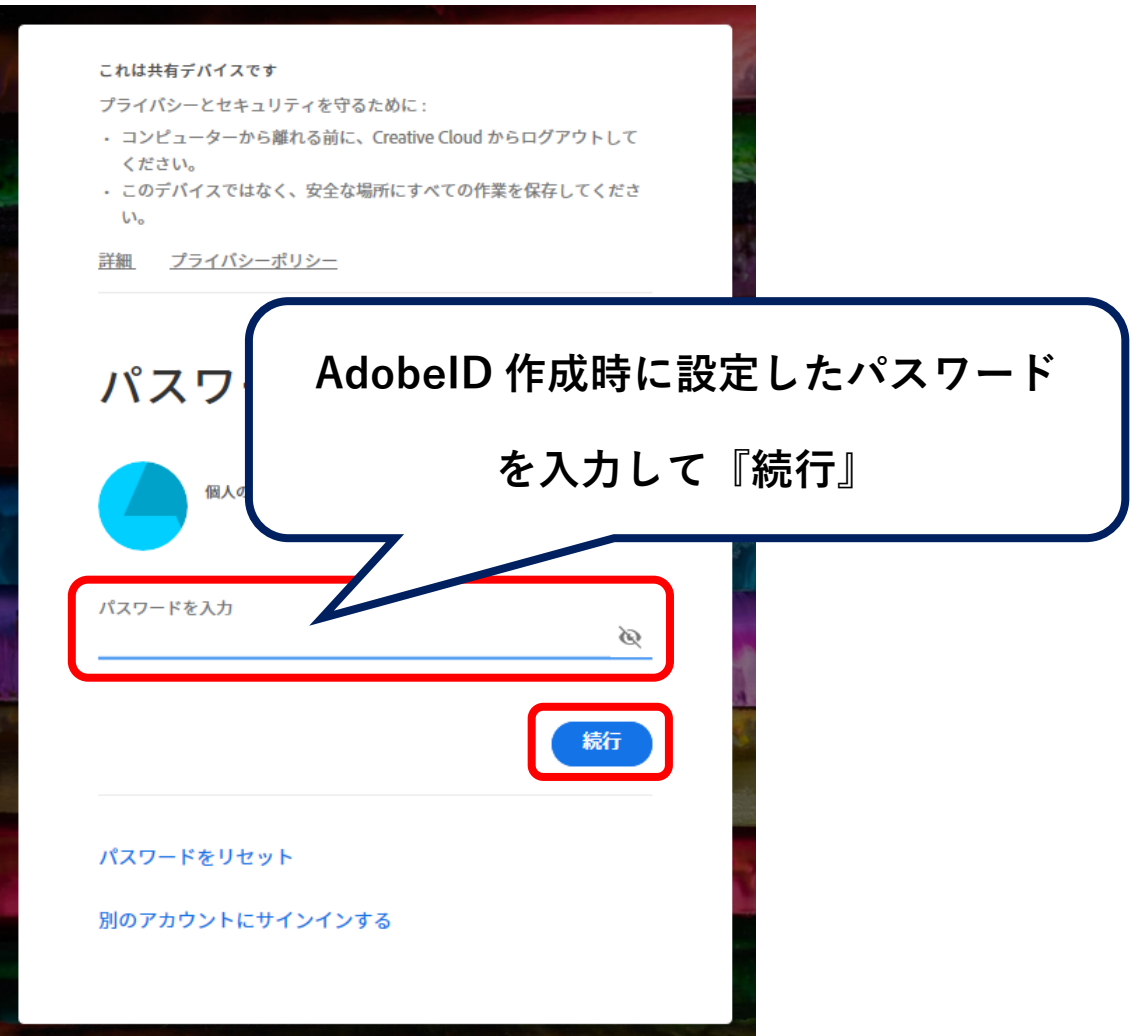

**5.携帯電話番号を追加(電話番号を追加する場合)**

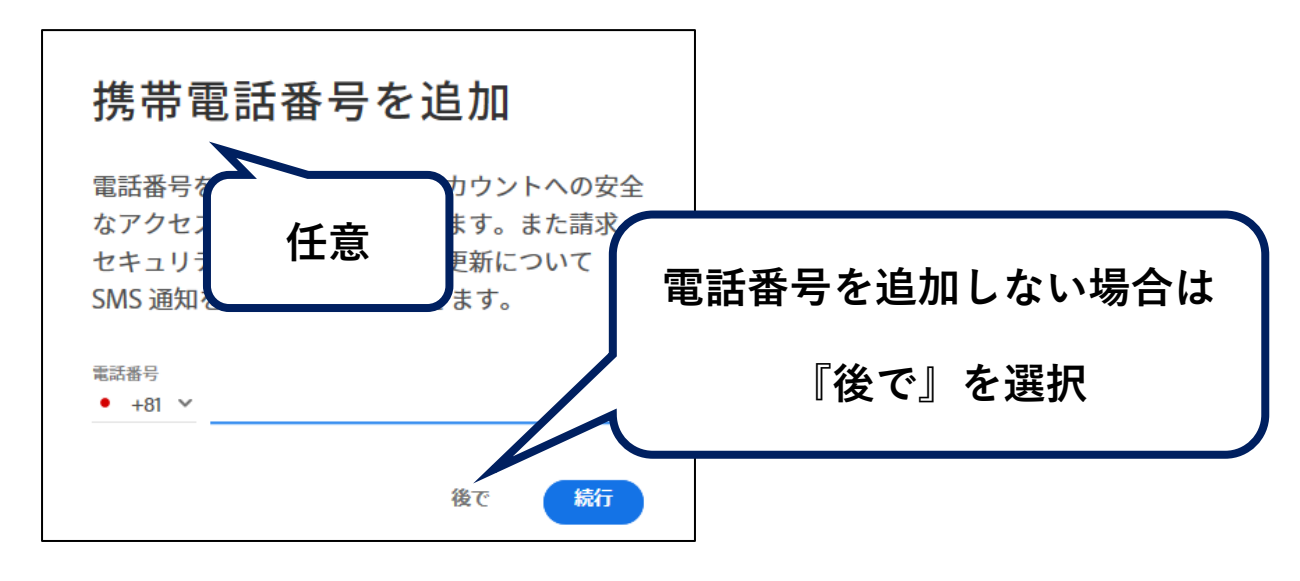

**6.電話番号の確認((電話番号を追加する場合))**

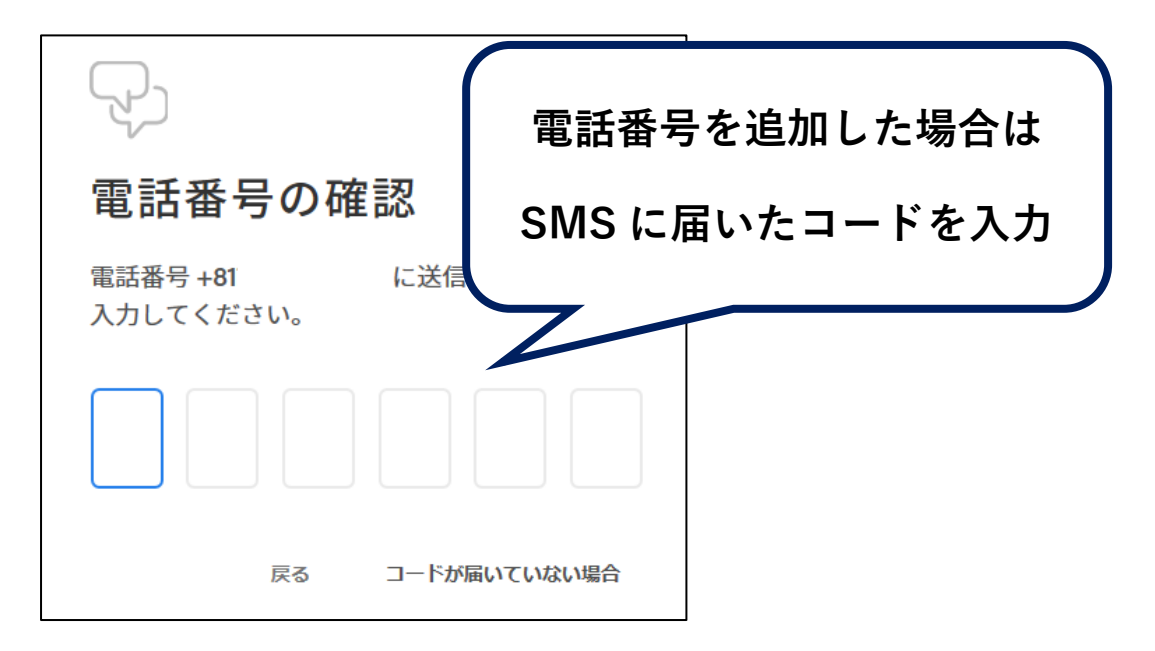

#### **7.準備完了(電話番号を追加する場合)**

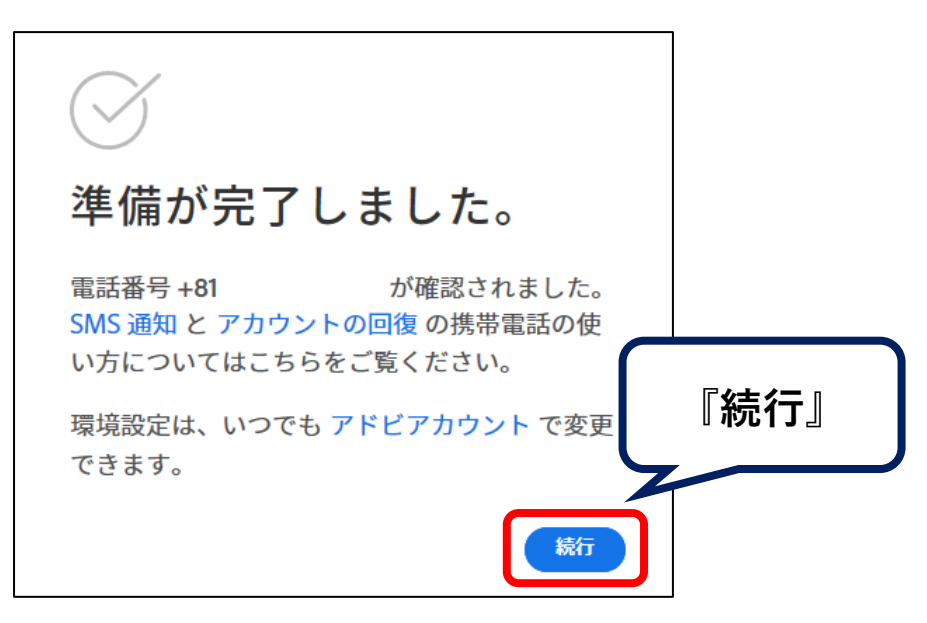

## **8.アカウント作成完了**

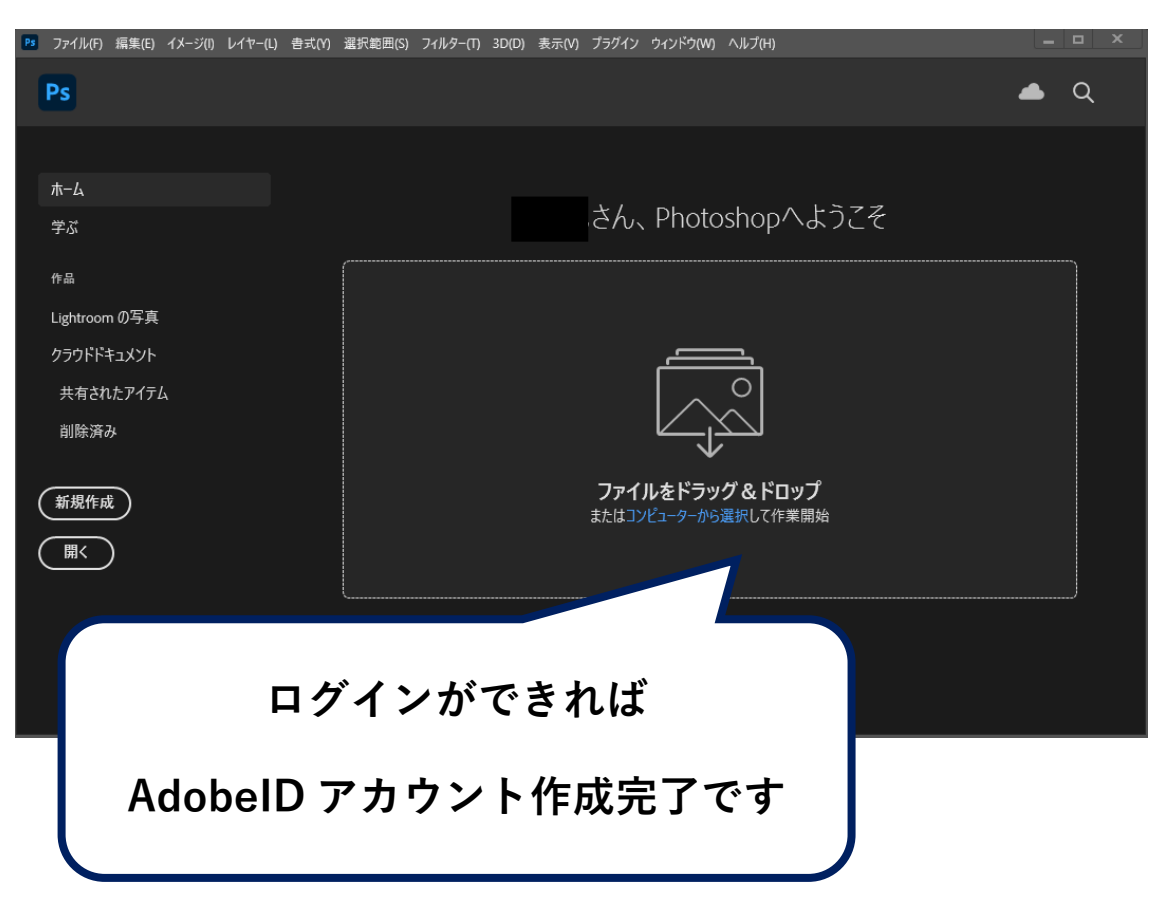

**2 回目以降のログインでは下記のような確認や設定を求められる場合がありま**

**す。**

#### **本人確認**

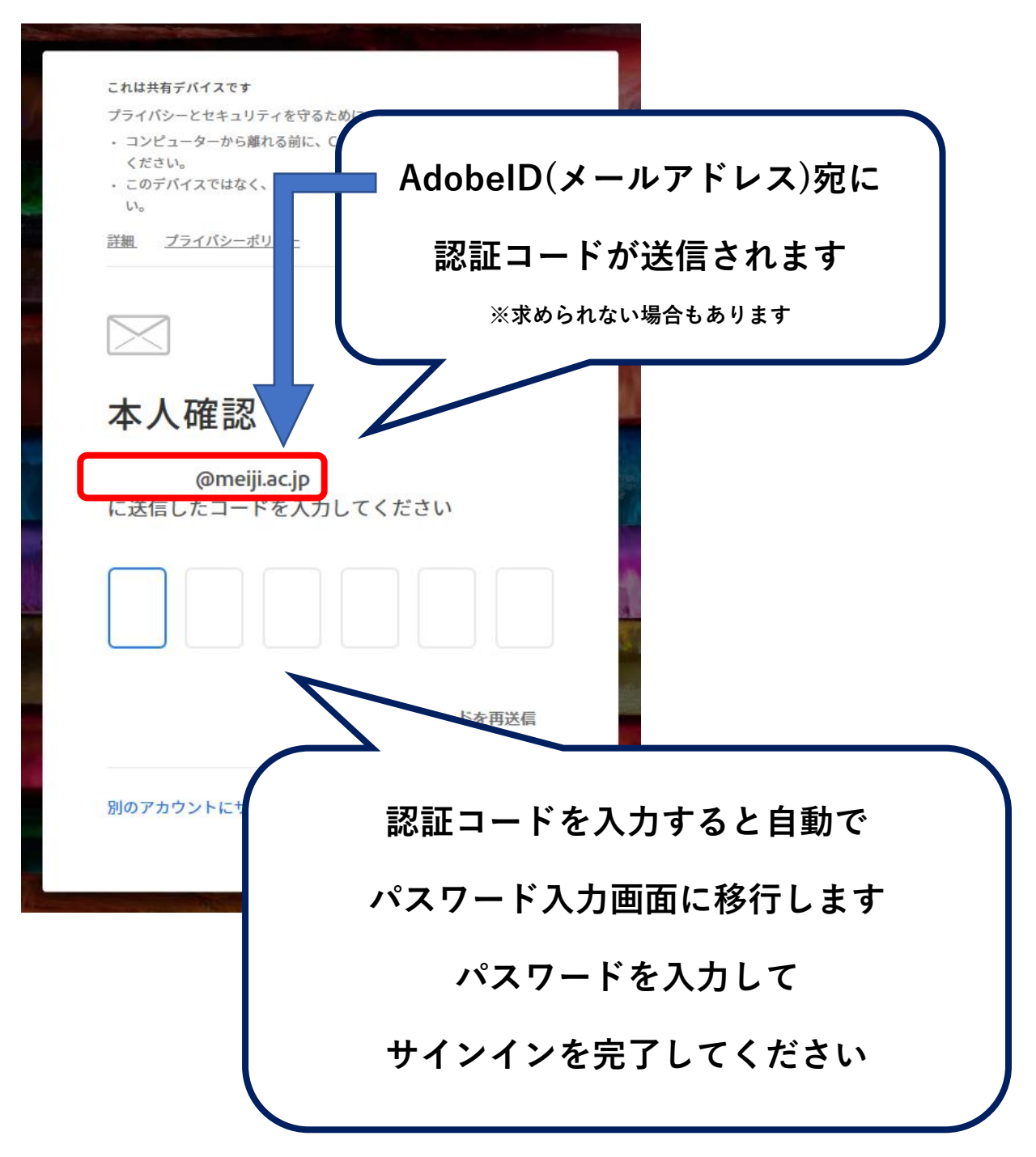

### **以下の設定は【任意】となります。必要に応じて設定してください。**

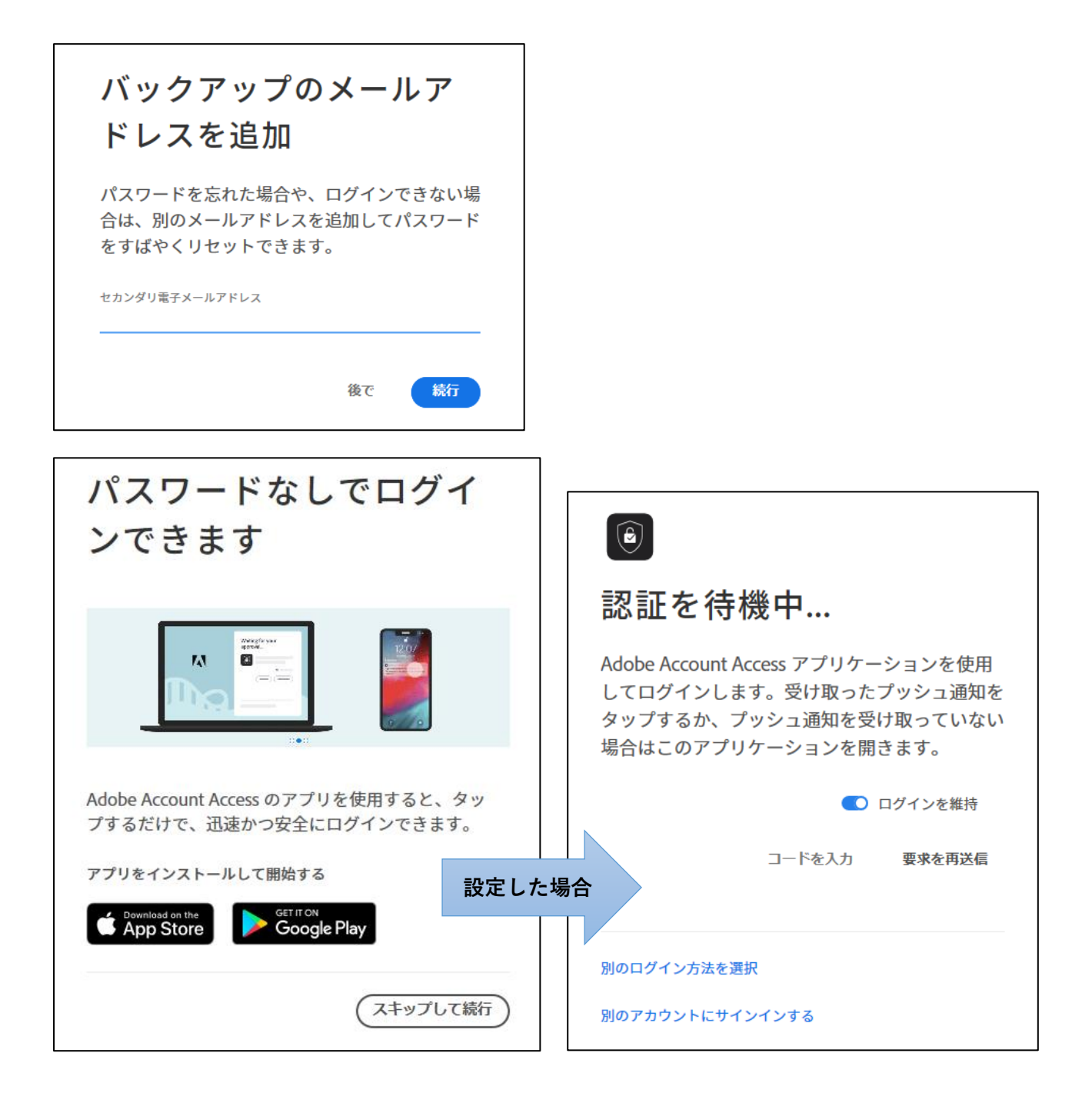